Neuanmeldung bzw. Log-In (für bereits registrierte Nutzer) auf http://www.klvrent.de unter Mautinformationssystem "Log-In".

**Benutzerdaten**: Paßwort oder e-mail-Adresse ändern:

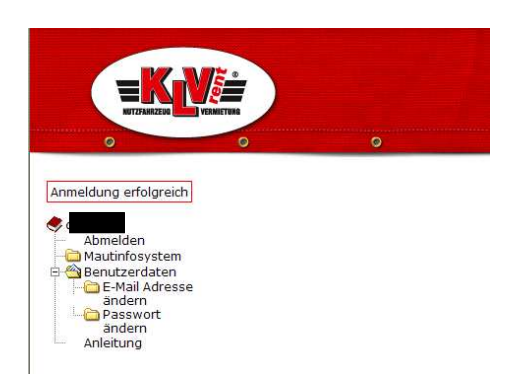

## **Mautinfosystem**: Einzelfahrtennachweise für die deutsche LKW-Maut

- 1. Rechnungsnummer eingeben und suchen
- 2. aus der Übersicht gewünschte Vertragsnummer auswählen und anzeigen

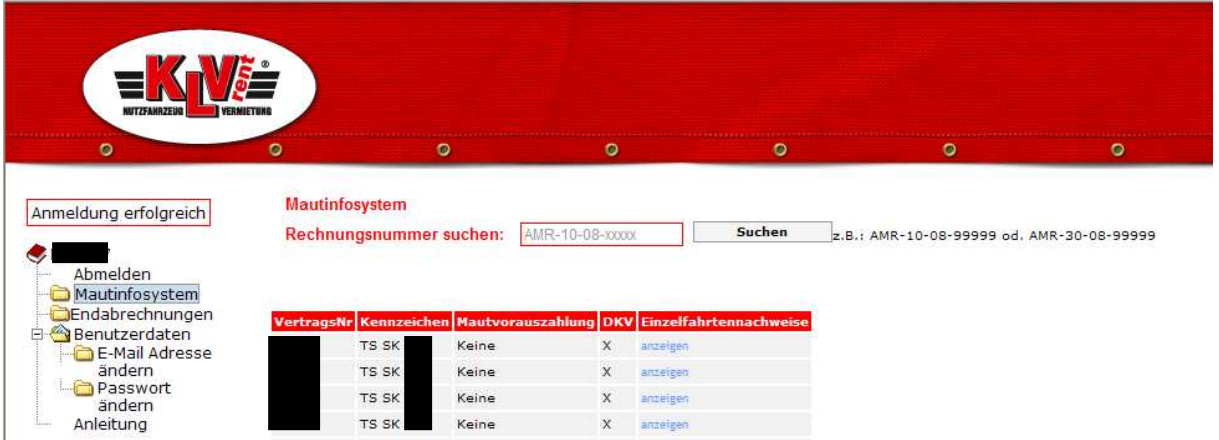

Ergebnis: Rechnungsübersicht zu diesem Mietvertrag mit Belegnummern und Datum:

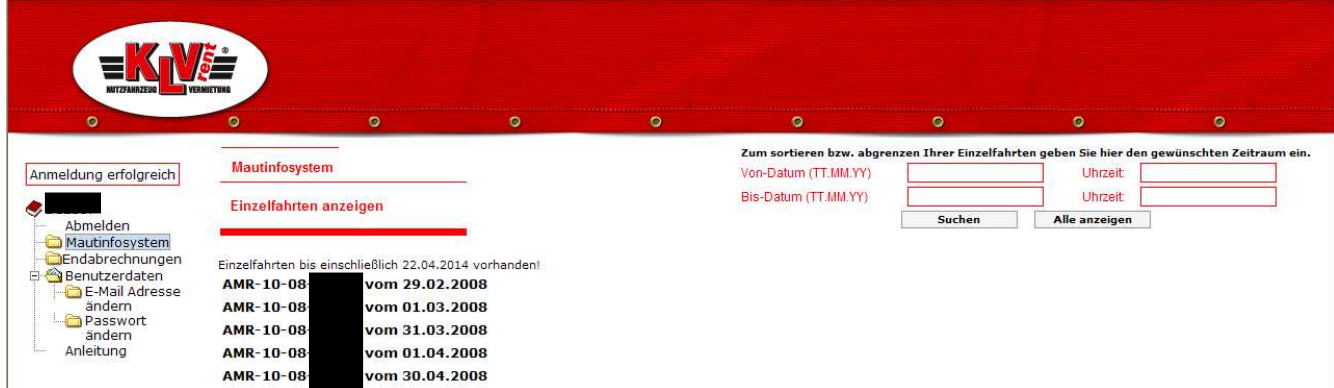

Rechnung anklicken => zugehörige Einzelfahrten-Übersicht erscheint. Sie haben nun die Möglichkeit diese zu drucken oder zu speichern (downloaden; s. unten):

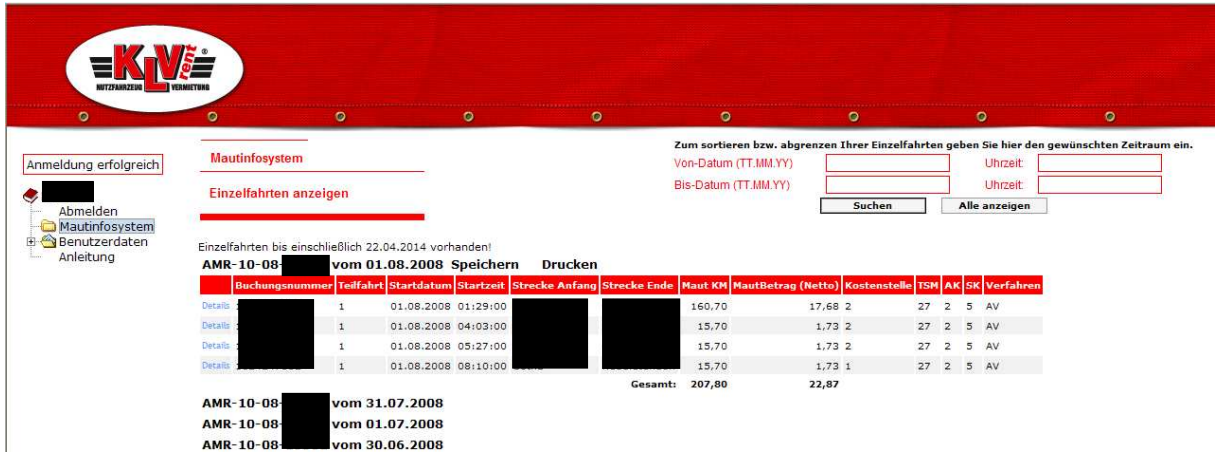

**Alternative**: Sie können die Einzelfahrten eines beliebigen Zeitraums auswerten

## **Nur mit Datum** z.B. 01.07.08 bis 03.07.08:

Dazu oben rechts die Felder Von-Datum und Bis-Datum füllen und "Suchen"

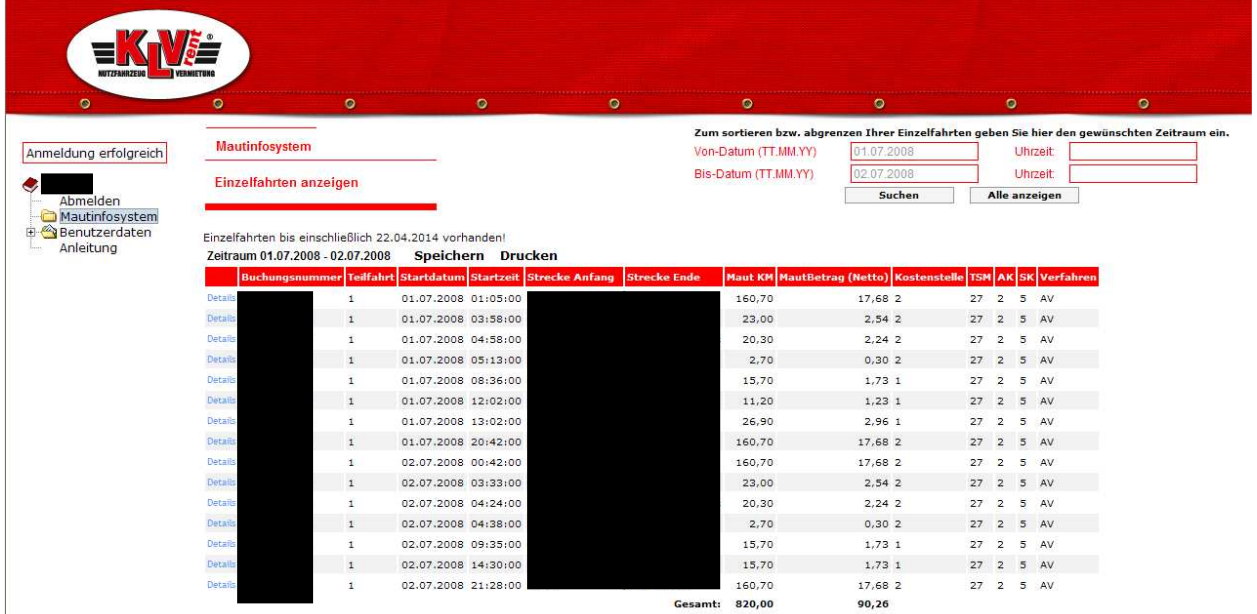

## **oder zusätzlich auch nach bestimmten Uhrzeiten abgrenzen**:

z.B.: 01.07.08 01:00 Uhr bis 01.07.08 04:00 Uhr

Dazu oben rechts die Felder Von-Datum und Bis-Datum füllen und Uhrzeiten eingeben (hh.mm) "Suchen"

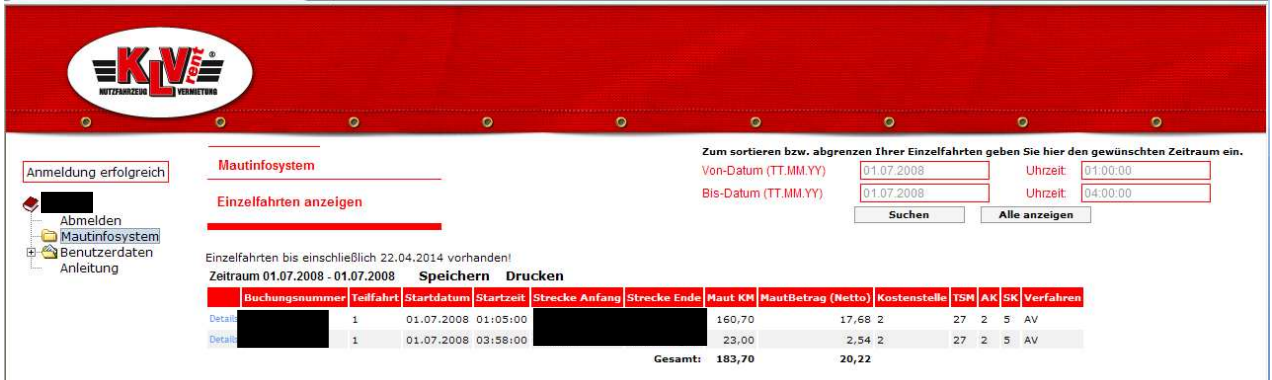

## **Hinweise zum Speichern (Download):**

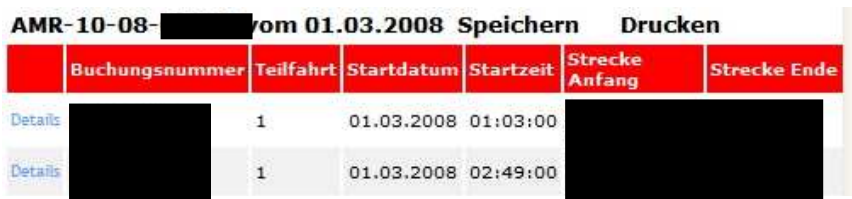

1. Dateien abspeichern (Download): "Speichern" auswählen wichtig: Popups vorübergehend zulassen!

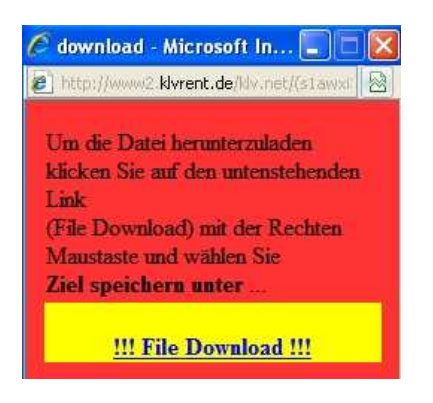

Einzelfahrtennachweise im Excel öffnen bzw. auf dem PC speichern:

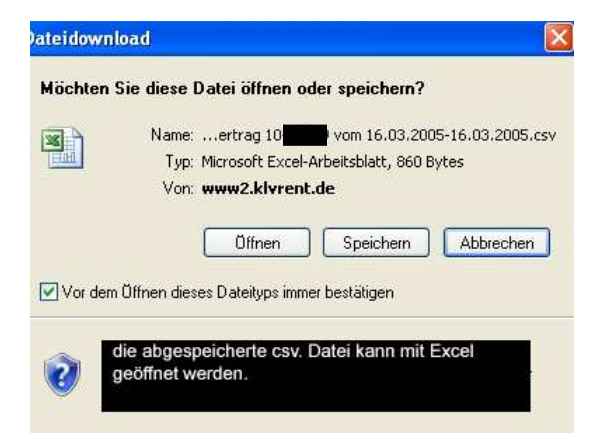